# **100% Money Back**

**Vendor:**Microsoft

**Exam Code:**AZ-101

**Exam Name:**Microsoft Azure Integration and Security

**Version:**Demo

#### **QUESTION 1**

Note: This question is part of a series of questions that present the same scenario. Each question in the series contains a unique solution that might meet the stated goals. Some question sets might have more than one correct solution, while

others might not have a correct solution.

After you answer a question in this section, you will NOT be able to return to it. As a result, these questions will not appear in the review screen.

You have an Azure web app named App1. App1 runs in an Azure App Service plan named Plan1. Plan1 is associated to the Free pricing tier.

You discover that App1 stops each day after running continuously for 60 minutes.

You need to ensure that App1 can run continuously for the entire day.

Solution: You change the pricing tier of Plan1 to Shared.

Does this meet the goal?

A. Yes

B. No

Correct Answer: B

You should switch to the Basic Tier.

The Free Tier provides 60 CPU minutes / day. This explains why App1 is stops. The Shared Tier provides 240 CPU minutes / day. The Basic tier has no such cap.

References:

https://azure.microsoft.com/en-us/pricing/details/app-service/windows/

#### **QUESTION 2**

You need to add a deployment slot named staging to an Azure web app named corplod@lab.LabInstance.Idn4. The solution must meet the following requirements:

When new code is deployed to staging, the code must be swapped automatically to the production slot. Azure-related costs must be minimized.

What should you do from the Azure portal?

A. Check the answer in explanantion.

Correct Answer: A

See below.

Step 1:

Locate and open the corplod@lab.LabInstance.Idn4 web app.

1.

In the Azure portal, on the left navigation panel, click Azure Active Directory.

2.

In the Azure Active Directory blade, click Enterprise applications.

Step 2:

Open your app\\'s resource blade and Choose the Deployment slots option, then click Add Slot.

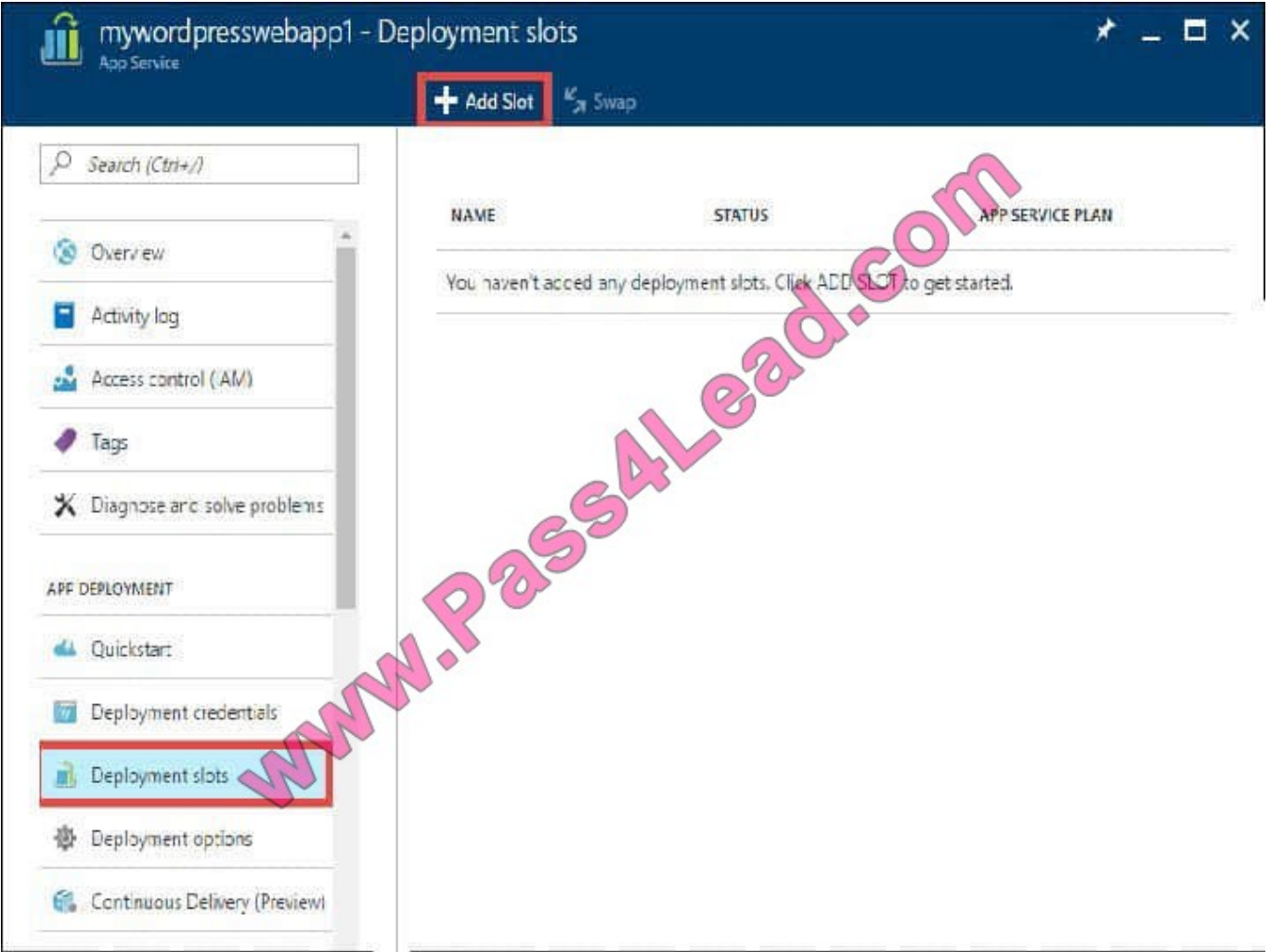

#### Step 3:

In the Add a slot blade, give the slot a name, and select whether to clone app configuration from another existing deployment slot. Click the check mark to continue.

The first time you add a slot, you only have two choices: clone configuration from the default slot in production or not at all.

References:

https://docs.microsoft.com/en-us/azure/app-service/web-sites-staged-publishing

#### **QUESTION 3**

You are configuring Azure Active Directory (AD) Privileged Identity Management.

You need to provide a user named Admin1 with read access to a resource group named RG1 for only one month. The user role must be assigned immediately.

What should you do?

A. Assign an active role.

B. Assign an eligible role.

C. Assign a permanently active role.

D. Create a custom role and a conditional access policy.

Correct Answer: B

Azure AD Privileged Identity Management introduces the concept of an eligible admin. Eligible admins should be users that need privileged access now and then, but not all-day, every day. The role is inactive until the user needs access, then they complete an activation process and become an active admin for a predetermined amount of time.

References: https://docs.microsoft.com/en-us/azure/active-directory/privileged-identity-management/pim-configure

#### **QUESTION 4**

You need to prevent remote users from publishing via FTP to a function app named FunctionApplod7509087fa. Remote users must be able to publish via FTPS. What should you do from the Azure portal?

A. Check the answer in explanantion.

Correct Answer: A

See below.

Step 1:

Locate and select the function app FunctionApplod7509087fa.

Step 2:

Select Application Settings > FTP Access, change FTP access to FTPS Only, and click Save.

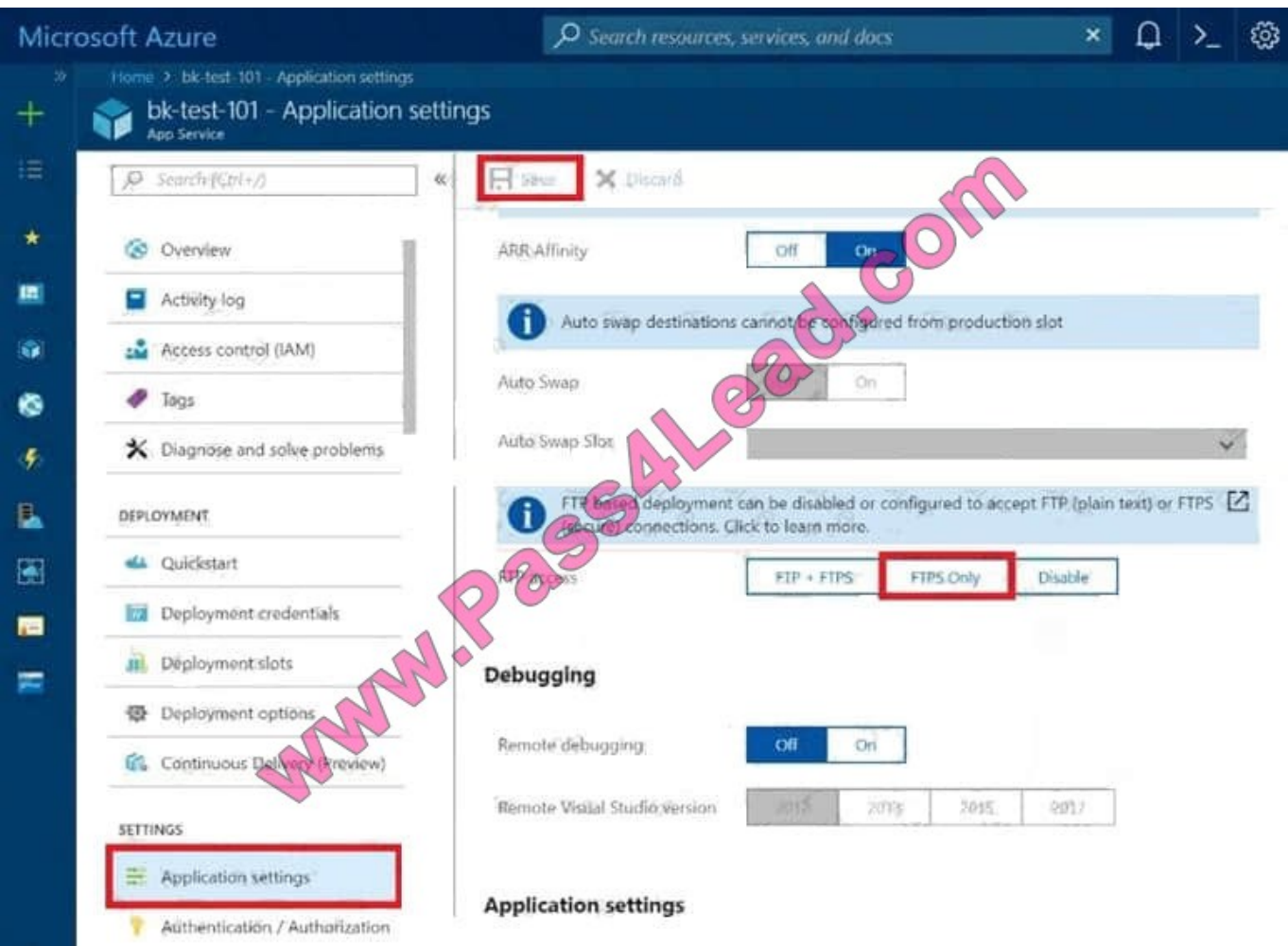

References: https://blogs.msdn.microsoft.com/appserviceteam/2018/05/08/web-apps-making-changes-to-ftpdeployments/

#### **QUESTION 5**

You have an Azure subscription named Subcription1 that contains a virtual network named VNet1. VNet1 is in a resource group named RG1.

Subscription1 has a user named User1. User1 has the following roles:

Reader

Security Admin

Security Reader

You need to ensure that User1 can assign the Reader role for VNet1 to other users. What should you do?

A. Remove User1 from the Security Reader and Reader roles for Subscription1. Assign User1 the Contributor role for Subcription1.

B. Assign User1 the Owner role for VNet1.

C. Remove User1 from the Security Reader and Reader roles for Subscription.

D. Assign User1 the Network Contributor role for VNet1.

Correct Answer: B

References: https://docs.microsoft.com/en-us/azure/role-based-access-control/built-in-roles

#### **QUESTION 6**

You plan to deploy an application getaway named appgw1015 to load balance IP traffic to the Azure virtual machines connected to subnet0.

You need to configure a virtual network named VNET1015 to support the planned application gateway.

What should you do from the Azure portal?

A. Check the answer in explanantion.

Correct Answer: A

See below.

Step 1:

Click Networking, Virtual Network, and select VNET1015.

Step 2:

Click Subnets, and Click +Add on the VNET1015 - Subnets pane that appears.

Step 3:

On the Subnets page, click +Gateway subnet at the top to open the Add subnet page.

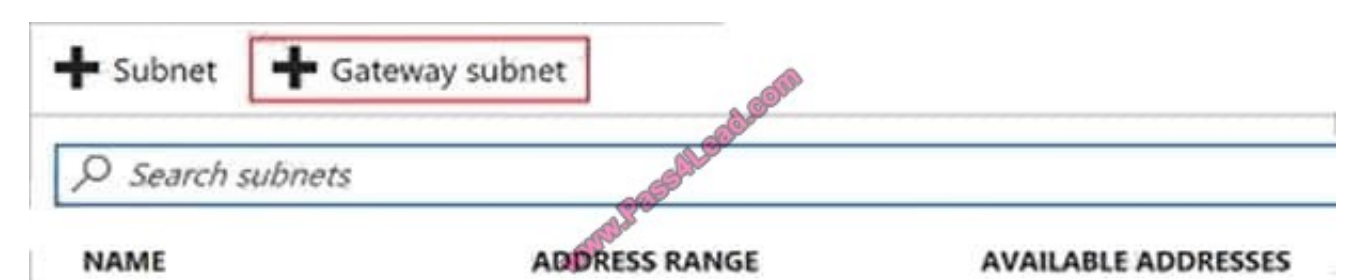

Step 4:

Locate subnet0 and add it.

References:

https://docs.microsoft.com/en-us/azure/vpn-gateway/vpn-gateway-howto-site-to-site-resource-manager-portal

#### **QUESTION 7**

You have a public load balancer that balances ports 80 and 443 across three virtual machines.

You need to direct all the Remote Desktop Protocol (RDP) connections to VM3 only.

What should you configure?

- A. an inbound NAT rule
- B. a load balancing rule
- C. a new public load balancer for VM3
- D. a frontend IP configuration

Correct Answer: A

To port forward traffic to a specific port on specific VMs use an inbound network address translation (NAT) rule. Incorrect Answers:

B: Load-balancing rule to distribute traffic that arrives at frontend to backend pool instances.

References: https://docs.microsoft.com/en-us/azure/load-balancer/load-balancer-overview

#### **QUESTION 8**

You have an Azure Logic App named App1. App1 provides a response when an HTTP POST request or an HTTP GET request is received.

During peak periods, App1 is expected to receive up to 200,000 requests in a five-minute period.

You need to ensure that App1 can handle the expected load.

What should you configure?

- A. Access control (IAM)
- B. API connections
- C. Workflow settings
- D. Access keys
- Correct Answer: C

References: https://docs.microsoft.com/en-us/azure/logic-apps/logic-apps-limits-and-config#throughput-limits

#### **QUESTION 9**

You have a Microsoft SQL Server Always On availability group on Azure virtual machines. You need to configure an Azure internal load balancer as a listener for the availability group. What should you do?

A. Enable Floating IP.

B. Set Session persistence to Client IP and protocol.

C. Set Session persistence to Client IP.

D. Create an HTTP health probe on port 1433.

Correct Answer: A

Incorrect Answers:

D: The Health probe is created with the TCP protocol, not with the HTTP protocol.

References: https://docs.microsoft.com/en-us/azure/virtual-machines/windows/sql/virtual-machines-windows-portal-sqlalwayson-int-listener

#### **QUESTION 10**

You have an Azure subscription that contains the following resources:

- a virtual network named VNet1
- a replication policy named ReplPolicy1
- a Recovery Services vault named Vault1
- an Azure Storage account named Storage1

You have an Amazon Web Services (AWS) EC2 virtual machine named VM1 that runs Windows Server.

You need to migrate VM1 to VNet1 by using Azure Site Recovery.

Which three actions should you perform in sequence? To answer, move the appropriate actions from the list of actions to the answer area and arrange them in the correct order.

Select and Place:

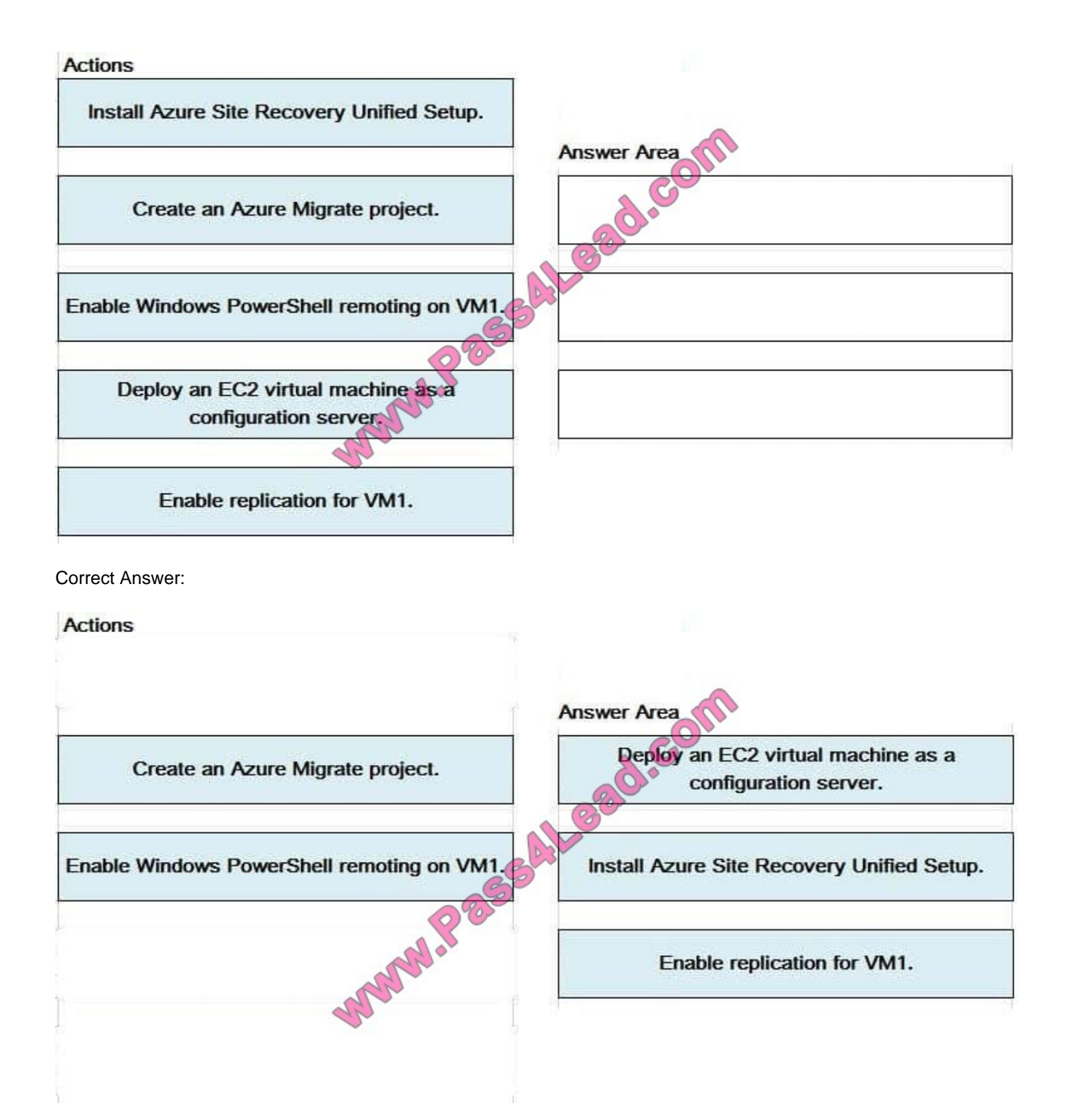

Step 1: Deploy an EC2 virtual machine as a configuration server

Prepare source include:

Use an EC2 instance that\\'s running Windows Server 2012 R2 to create a configuration server and register it with your recovery vault.

Configure the proxy on the EC2 instance VM you\\'re using as the configuration server so that it can access the service URLs.

Step 2: Install Azure Site Recovery Unified Setup.

Download Microsoft Azure Site Recovery Unified Setup. You can download it to your local machine and then copy it to the VM you\\'re using as the configuration server.

Step 3: Enable replication for VM1.

Enable replication for each VM that you want to migrate. When replication is enabled, Site Recovery automatically installs the Mobility service.

References:

https://docs.microsoft.com/en-us/azure/site-recovery/migrate-tutorial-aws-azure

#### **QUESTION 11**

#### HOTSPOT

You configure the multi-factor authentication status for three users as shown in the following table.

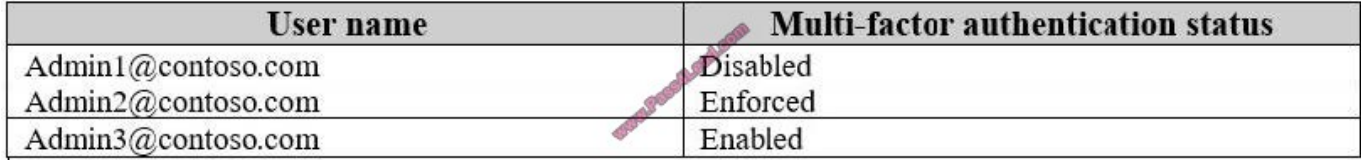

You create a group named Group1 and add Admin1, Admin2, and Admin3 to the group.

For all cloud apps, you create a conditional access policy that includes Group1. The policy requires multi-factor authentication.

For each of the following statements, select Yes if the statement is true. Otherwise, select No.

NOTE: Each correct selection is worth one point.

Hot Area:

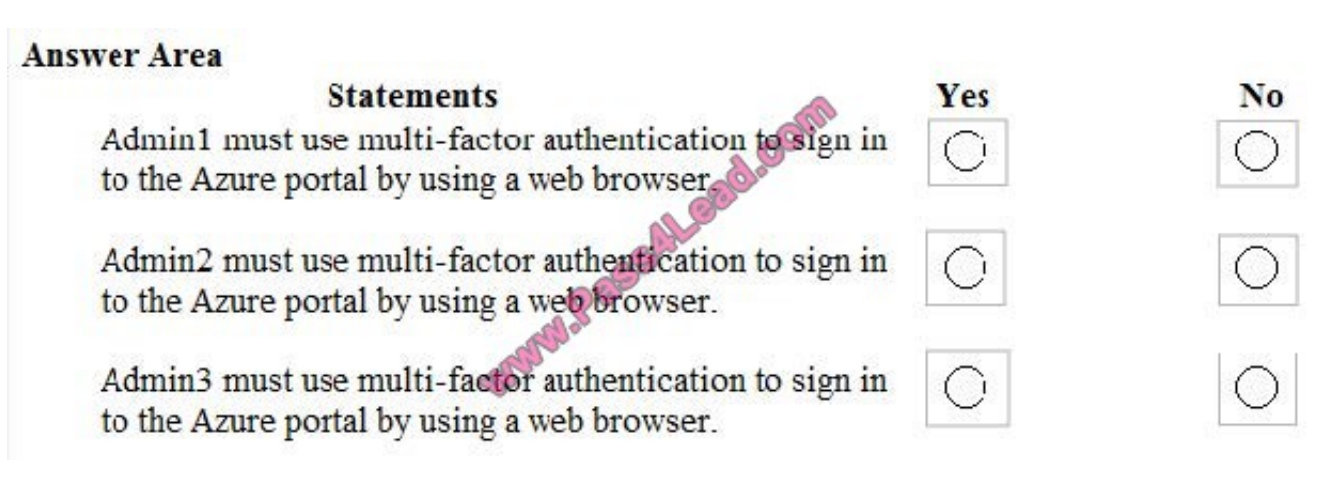

Correct Answer:

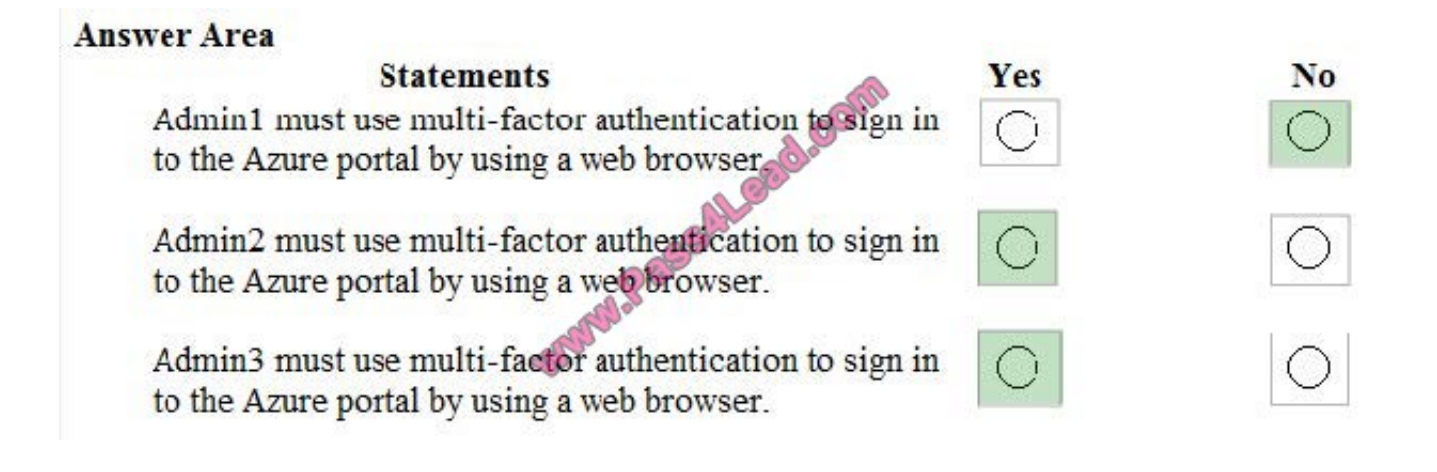

#### **QUESTION 12**

Your marketing team creates a new website that you must load balance for 99.99 percent availability.

You need to deploy and configure a solution for both machines in the Web-AS availability set to load balance the website over HTTP. The solution must use the load balancer your resource group.

What should you do from the Azure portal?

A. Check the answer in explanation.

Correct Answer: A

See below.

To distribute traffic to the VMs in the availability set, a back-end address pool contains the IP addresses of the virtual NICs that are connected to the load balancer. Create the back-end address pool to include the VMs in the availability set.

#### Step 1:

Select All resources on the left menu, and then select LoadBalancer from the resource list.

Step 2:

Under Settings, select Backend pools, and then select Add.

Step 3:

On the Add a backend pool page, select the Web-AS availability set, and then select OK:

References:

https://docs.microsoft.com/en-us/azure/load-balancer/quickstart-create-basic-load-balancer-portal

To Read the Whole Q&As, please purchase the Complete Version from Our website.

## **Try our product !**

100% Guaranteed Success

100% Money Back Guarantee

365 Days Free Update

Instant Download After Purchase

24x7 Customer Support

Average 99.9% Success Rate

More than 800,000 Satisfied Customers Worldwide

Multi-Platform capabilities - Windows, Mac, Android, iPhone, iPod, iPad, Kindle

### **Need Help**

Please provide as much detail as possible so we can best assist you. To update a previously submitted ticket:

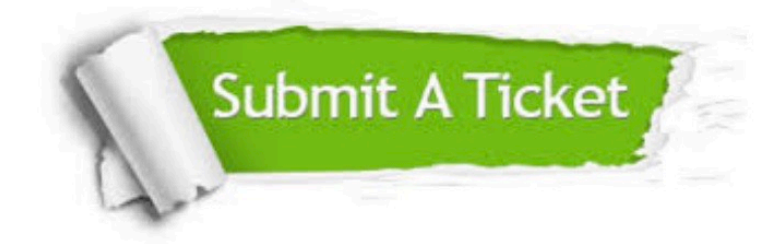

**One Year Free Update** 

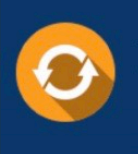

Free update is available within One Year after your purchase. After One Year, you will get 50% discounts for updating. And we are proud to boast a 24/7 efficient Customer Support system via Email.

## 100%

#### **Money Back Guarantee**

To ensure that you are spending on quality products, we provide 100% money back guarantee for 30 days from the date of purchase

#### **Security & Privacy**

We respect customer privacy. We use McAfee's security service to provide you with utmost security for your personal information & peace of mind.

Any charges made through this site will appear as Global Simulators Limited. All trademarks are the property of their respective owners.